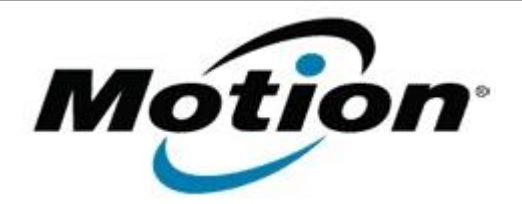

# Motion Computing Software Release Note

## Name **N-trig DuoSense MultiTouch for Windows 7**

File Name **N-trig\_MultiTouch\_6.187.0.zip**

Release Date April 10, 2012

This Version  $6.187.0$ 

Replaces <sup>V</sup>eplaces All previous versions

### Intended Users **Motion CL900 users**

Intended **Product Motion CL900 Tablet PCs ONLY** 

File Size  $40$  MB

Supported

Operating Windows 7 System

**Fixes in this Release**

• Resolves intermittent touch failures.

**What's New In This Release**

• Adds auto-calibration to ensure that touch events are accurately detected and reported to the operating system.

**Known Issues and Limitations**

 $N/A$ 

**Installation and Configuration Instructions**

### **To install N-trig 6.187.0, perform the following steps**:

- 1. Download the update and save to the directory location of your choice.
- 2. Unzip the file to a location on your local drive.
- 3. Double-click the installer (setup.exe) and follow the prompts.

### **Licensing**

Refer to your applicable end-user licensing agreement for usage terms.